# 配置ISE 2.2以便與MySQL伺服器整合

# 目錄

簡介 必要條件 需求 採用元件 背景資訊 設定 網路圖表 組態 1.在Ubuntu上配置MySQL: 2.配置資料庫和表: 3.配置儲存過程 4.將ISE與MySQL整合: 5.配置身份驗證和授權策略: 驗證 疑難排解 ISE上的調試 相關資訊

# 簡介

本文檔介紹如何配置思科身份服務引擎(ISE)2.2以便與MySQL開放資料庫連線(ODBC)外部源整合。 本文檔適用於使用MySQL作為ISE身份驗證和授權外部身份源的設定。

# 必要條件

## 需求

思科建議您瞭解以下主題:

- 身份服務引擎(ISE)配置
- 基本MySQL配置

## 採用元件

本檔案中的資訊是根據以下軟體和硬體版本:

- Cisco ISE版本2.2
- 安裝了MySQL的Ubuntu Linux
- 思科無線LAN控制器(WLC)版本8.0.100.0
- Microsoft Windows版本7x64

本文中的資訊是根據特定實驗室環境內的裝置所建立。文中使用到的所有裝置皆從已清除(預設

)的組態來啟動。如果您的網路正在作用,請確保您已瞭解任何指令可能造成的影響。

# 背景資訊

ISE 2.2支援多個ODBC外部源,其中一個是MySQL。可以使用ODBC作為外部身份源來驗證使用者 和端點,類似於Active Directory(AD)。ODBC身份源可以在身份庫序列中使用,也可以用於訪客和 發起人身份驗證。

這是ISE 2.2支援的清單資料庫引擎:

- MySQL
- Oracle
- PostgreSQL
- Microsoft SQL Server
- Sybase

欲知更多資訊,請訪問:[https://www.cisco.com/c/en/us/td/docs/security/ise/2-](/content/en/us/td/docs/security/ise/2-2/admin_guide/b_ise_admin_guide_22/b_ise_admin_guide_22_chapter_01101.html#concept_6EB9B4875CBB47D79168E329696E2C65) [2/admin\\_guide/b\\_ise\\_admin\\_guide\\_22/b\\_ise\\_admin\\_guide\\_22\\_chapter\\_01101.html#concept\\_6EB9](/content/en/us/td/docs/security/ise/2-2/admin_guide/b_ise_admin_guide_22/b_ise_admin_guide_22_chapter_01101.html#concept_6EB9B4875CBB47D79168E329696E2C65) [B4875CBB47D79168E329696E2C65](/content/en/us/td/docs/security/ise/2-2/admin_guide/b_ise_admin_guide_22/b_ise_admin_guide_22_chapter_01101.html#concept_6EB9B4875CBB47D79168E329696E2C65)

# 設定

### 網路圖表

在此配置示例中,終端使用無線介面卡以便與無線網路關聯。WLC上的無線LAN(WLAN)設定為透 過ISE驗證使用者。在ISE上,MySQL配置為外部身份庫。此圖說明所使用的網路拓撲:

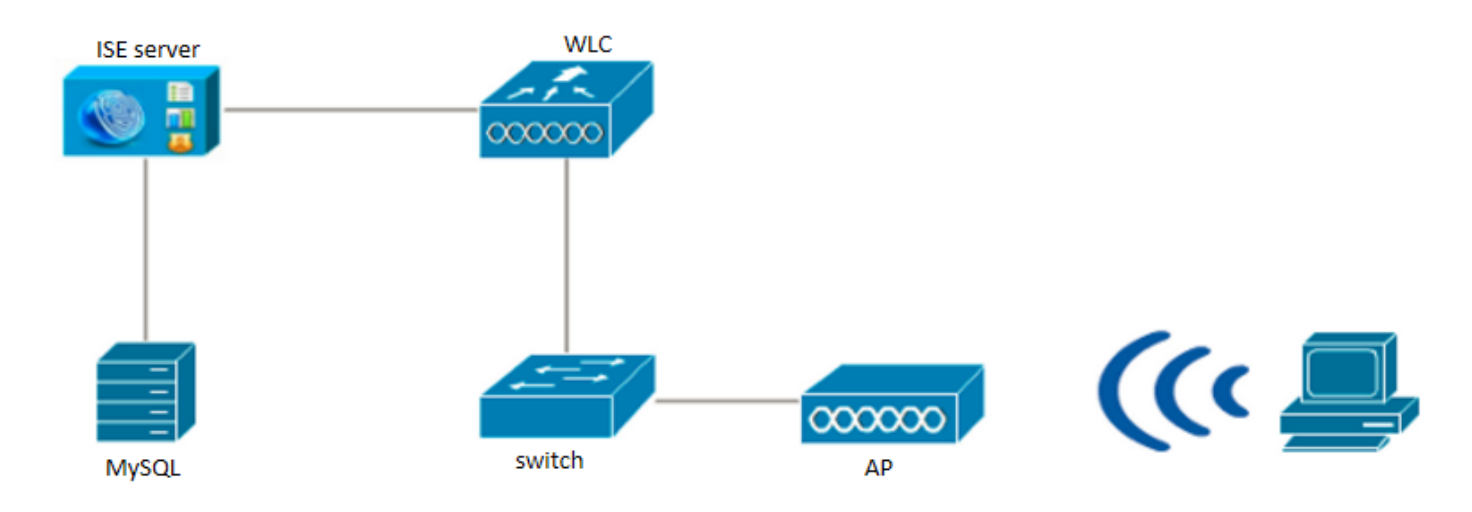

### 組態

所提供的MySQL配置就是一個示例。不被視為思科建議。

### 1.在Ubuntu上配置MySQL:

更新系統:

您可以類似地新增其他使用者並列出表的內容(與使用者一樣,新增MAC地址以進行MAB身份驗證 — 密碼可以保持空白):

mysql> mysql> INSERT INTO users -> (user\_id, username, password) -> VALUES -> (1, "alice", "Krakow123"); Query OK, 1 row affected (0.00 sec)

#### 建立使用者並將其新增到表中:

mysql> CREATE TABLE ´users´ ( -> `user\_id` int(10) unsigned NOT NULL AUTO\_INCREMENT, -> `username` varchar(50) NOT NULL, -> `password` varchar(50) NOT NULL, -> PRIMARY KEY (`user\_id`), -> UNIQUE KEY `username\_UNIQUE` (`username`) -> ) ENGINE=InnoDB DEFAULT CHARSET=utf8; Query OK, 0 rows affected (0.01 sec)

#### 建立使用者表:

mysql>

mysql> mysql> CREATE USER 'cisco' IDENTIFIED BY 'cisco'; mysql> GRANT USAGE ON \*.\* TO 'cisco'@'%'; mysql> GRANT ALL PRIVILEGES ON `demo\_db`.\* TO 'cisco'@'%'; mysql> GRANT SELECT ON \*.\* TO 'cisco'@'%';

### 建立資料庫使用者並授予其許可權:

mysql> mysql> CREATE DATABASE demo\_db; Query OK, 1 row affected (0.00 sec) mysql> mysql> use demo\_db; Reading table information for completion of table and column names You can turn off this feature to get a quicker startup with -A Database changed

#### 建立資料庫:

### 2.配置資料庫和表:

mysql -u root -p

sudo apt-get install mysql-server 訪問MySQL資料庫:

sudo apt-get upgrade 安裝MySQL(在安裝過程中,應提示您輸入根使用者的密碼):

sudo apt-get update

mysql> mysql> select \* from users;

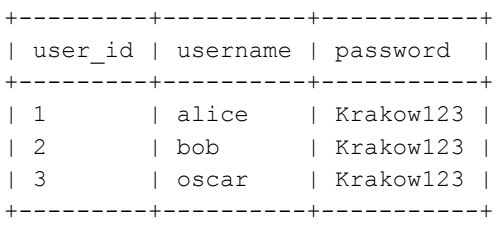

建立組表:

mysql> mysql> CREATE TABLE `groups` ( -> `group\_id` int(10) unsigned NOT NULL AUTO\_INCREMENT, -> `groupname` varchar(50) NOT NULL, -> PRIMARY KEY (`group\_id`), -> UNIQUE KEY `groupname\_UNIQUE` (`groupname`) -> ) ENGINE=InnoDB DEFAULT CHARSET=utf8; Query OK, 0 rows affected (0.01 sec)

#### 建立組並將其新增到表中:

mysql> mysql> INSERT INTO groups -> (group\_id, groupname) -> VALUES -> (1, "everyone"); Query OK, 1 row affected (0.00 sec)

#### 可以類似地新增其它組,並列出表的內容:

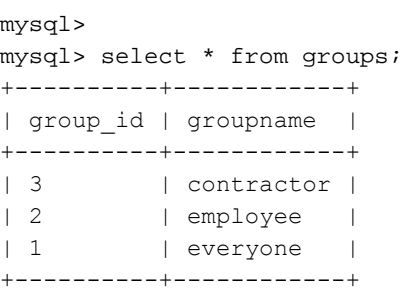

### 為使用者和組之間的對映建立表

mysql> mysql> CREATE TABLE `user\_group` ( -> `user\_id` int(10) unsigned NOT NULL, -> `group\_id` int(10) unsigned NOT NULL, -> PRIMARY KEY (`user\_id`,`group\_id`), -> KEY `group\_id` (`group\_id`),

```
-> CONSTRAINT `user_group_ibfk_1` FOREIGN KEY (`user_id`) REFERENCES `users` (`user_id`)
-> ON DELETE CASCADE,
-> CONSTRAINT `user_group_ibfk_2` FOREIGN KEY (`group_id`) REFERENCES `groups`
-> (`group_id`) ON DELETE CASCADE
) ENGINE=InnoDB DEFAULT CHARSET=utf8; 
Query OK, 0 rows affected (0.01 sec)
```
#### 在表中填充使用者和組之間的對映

```
mysql>
mysql> INSERT INTO user_group
-> (user_id, group_id)
-> VALUES
- (1, 1);
Query OK, 1 row affected (0.00 sec)
```
可以類似地新增其他對映並列出表的內容:

mysql> mysql> select \* from user\_group; +---------+----------+ | user\_id | group\_id | +---------+----------+ | 1 | 1 |  $\begin{array}{c|c|c|c|c|c} \n & 2 & 1 & \n\end{array}$ 

+---------+----------+ 4 rows in set (0.00 sec)

 $\begin{array}{c|cccc}\n & 1 & \cdots & \cdots & 2 & \cdots & \cdots\n\end{array}$ | 2 | 3 |

#### 3.配置儲存過程

您必須配置所需的儲存過程,以便根據ODBC身份源對使用者進行身份驗證。根據身份驗證協定 ,過程執行的任務會有所不同。ISE支援針對ODBC外部儲存的三種不同型別的憑據檢查。您需要為 每種檢查型別配置單獨的儲存過程。ISE使用輸入引數呼叫相應的儲存過程並接收輸出。資料庫可 以返回記錄集或一組命名引數來響應ODBC查詢。

- ODBC資料庫中的明文密碼身份驗證 在資料庫中進行PAP和PEAP身份驗證。如果過程找到 與輸入相匹配的使用者名稱/密碼組合,則使用者成功通過身份驗證。
- 從ODBC資料庫讀取明文密碼 CHAP、MS-CHAPv1/v2、EAP-MD5、LEAP和EAP-MSCHAPv2的身份驗證(作為PEAP或EAP-FAST的內部方法)在Cisco ISE中發生(ISE檢查 使用者提供的密碼,並將其與從儲存過程接收的密碼進行比較)。 如果使用者名稱正確,儲存 過程將返回密碼。如果未找到使用者名稱,將返回錯誤代碼。
- Lookup 在資料庫中進行MAB身份驗證。如果找到所需的使用者名稱,相關引數將返回到 ISE。

每個過程都應使用分隔符進行定義,以便MySQL接受查詢語法:

DELIMITER // CREATE DEFINER=`root`@`localhost` PROCEDURE `**ISEGroups**`(username varchar(64), OUT result INT) begin CASE username WHEN '\*' THEN select distinct groupname from groups; ELSE

```
select groupname from user group
inner join users ON users.user id = user group.user id
inner join groups ON groups.group id = user group.group id
where users.username = username;
END CASE;
SET result = 0;end //
DELIMITER //
CREATE DEFINER=`root`@`localhost` PROCEDURE `ISEAuthUserPlainReturnsRecordset`(username
varchar(64), password varchar(255))
begin
IF EXISTS (select * from users where users.username = username and users.password = password )
THEN
select 0,11, 'This is a very good user, give him all access', 'no error';
ELSE
select 3, 0, 'odbc', 'ODBC Authen Error';
END IF;
end //
DELIMITER //
CREATE DEFINER=`root`@`localhost` PROCEDURE `ISEFetchPasswordReturnsRecordset`(username
varchar(64))
begin
IF EXISTS (select * from users where users.username = username) THEN
select 0,11, 'This is a very good user, give him all access', 'no error', password from users where
users.username = username;
ELSE
select 3, 0, 'odbc','ODBC Authen Error';
END IF;
end //
DELIMITER //
CREATE DEFINER=`root`@`localhost` PROCEDURE `ISEUserLookupReturnsRecordset`(username
varchar(64))
begin
IF EXISTS (select * from users where users.username = username) THEN
select 0,11,'This is a very good user, give him all access','no error';
ELSE
select 3, 0, 'odbc','ODBC Authen Error';
END IF;
end //
```
#### 4.將ISE與MySQL整合:

使用以下資訊將MySQL與思科ISE整合。導航到管理>身份管理>外部身份源> ODBC,然後新增新 儲存:

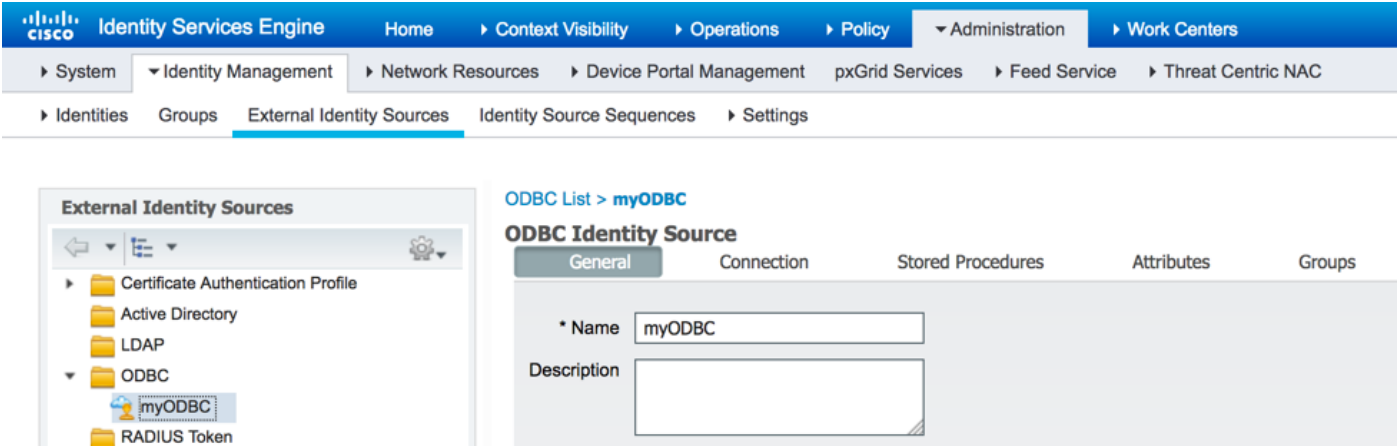

#### 使用運行MySQL資料庫的Ubuntu的IP地址作為以下主機名/IP地址。指定資料庫的型別(在這種情 況下,使用MySQL),同時插入先前建立的資料庫名稱和資料庫使用者憑據:

RSA SecuriD SAML Id Providers

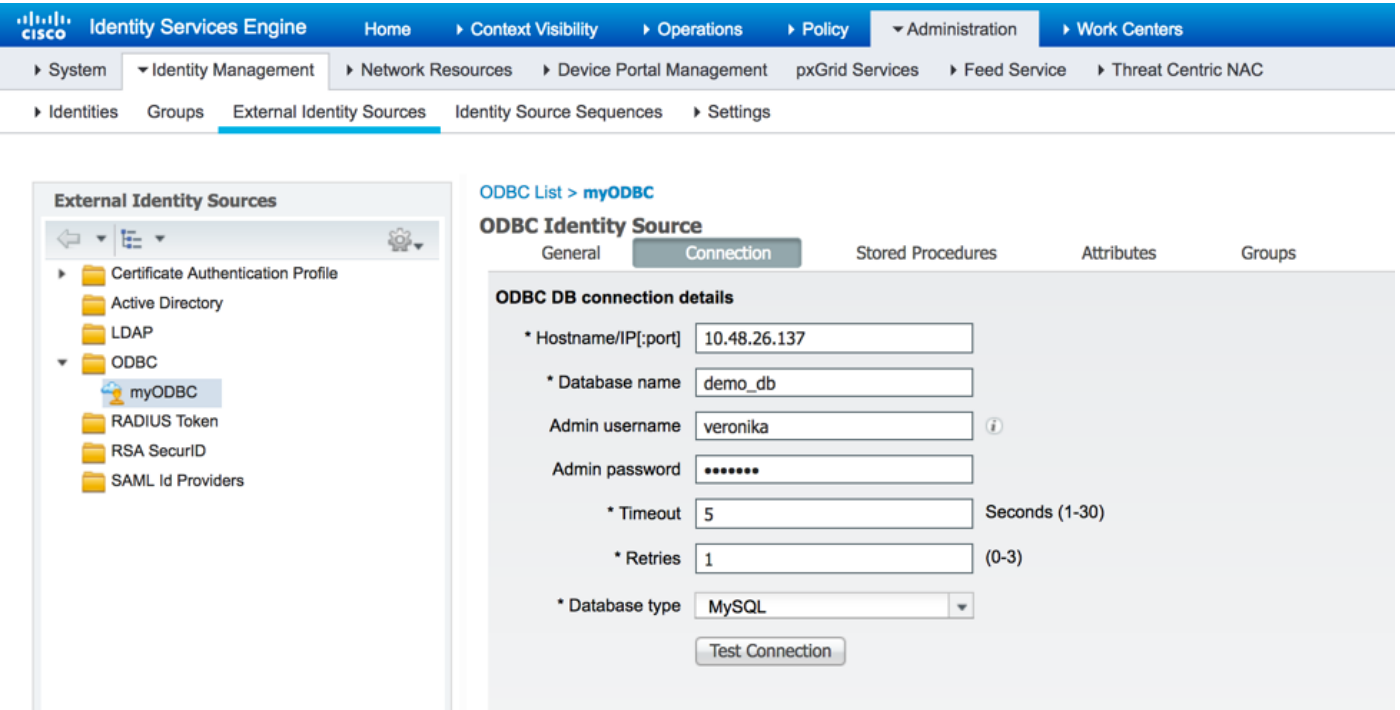

指定在MySQL中建立的過程的名稱 — 您需要小心MAC地址格式(在本例中它被更改為不同的格式 ):

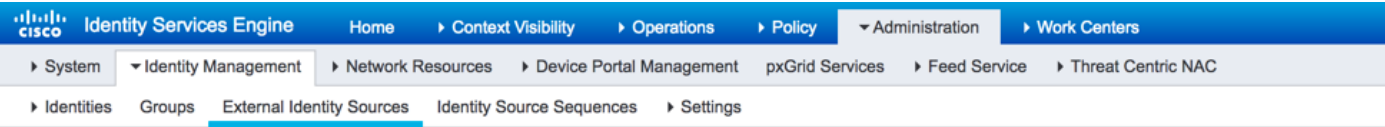

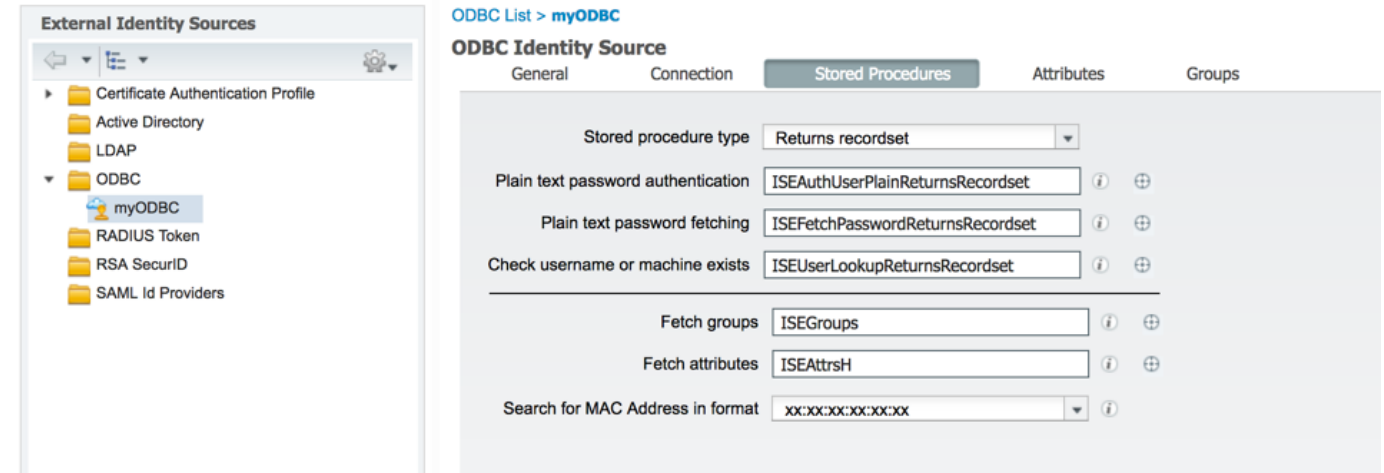

## 完成後,返回Connection頁籤並測試連線:

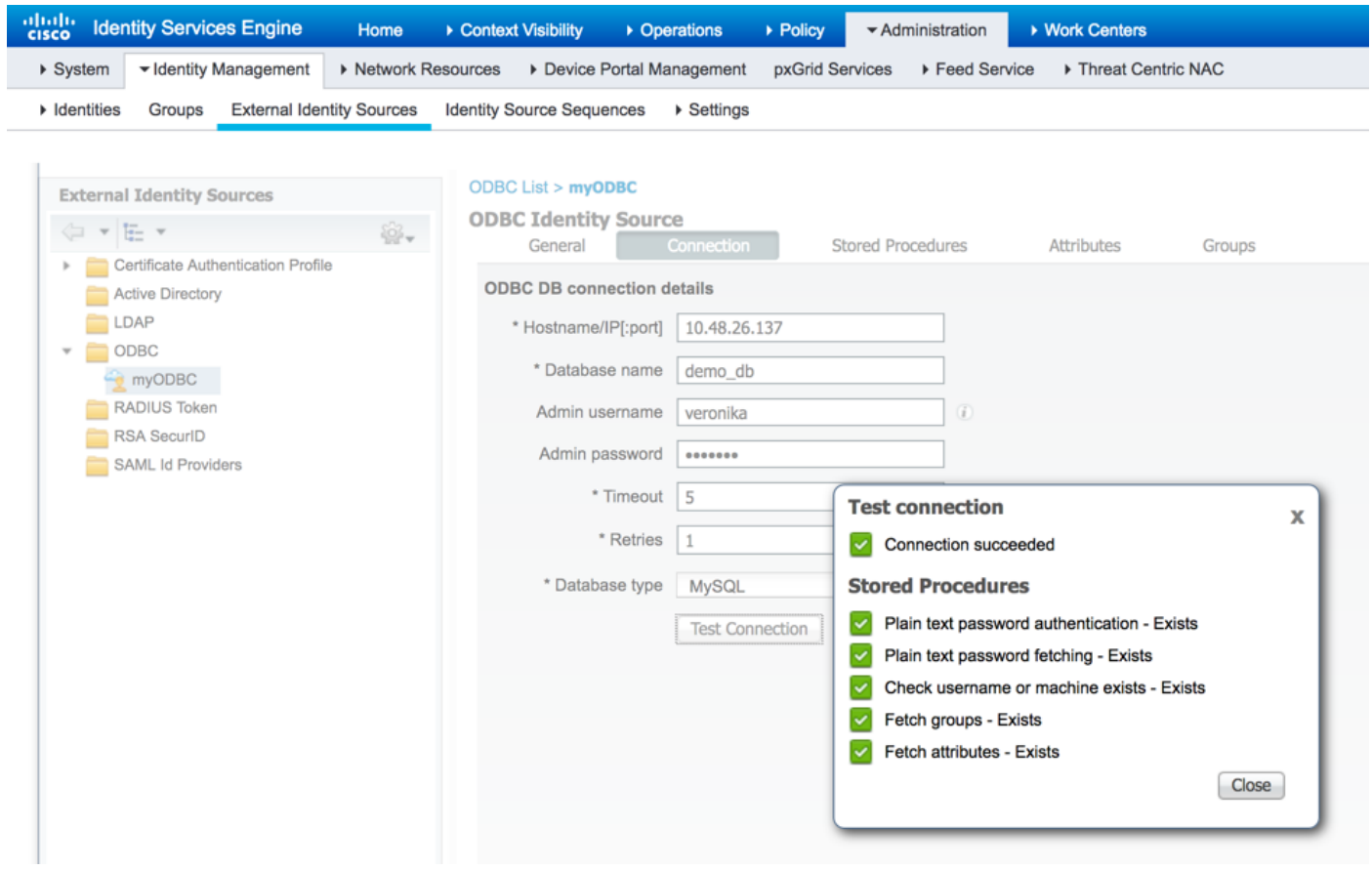

從MySQL獲取屬性,按一下Attributes選項卡:

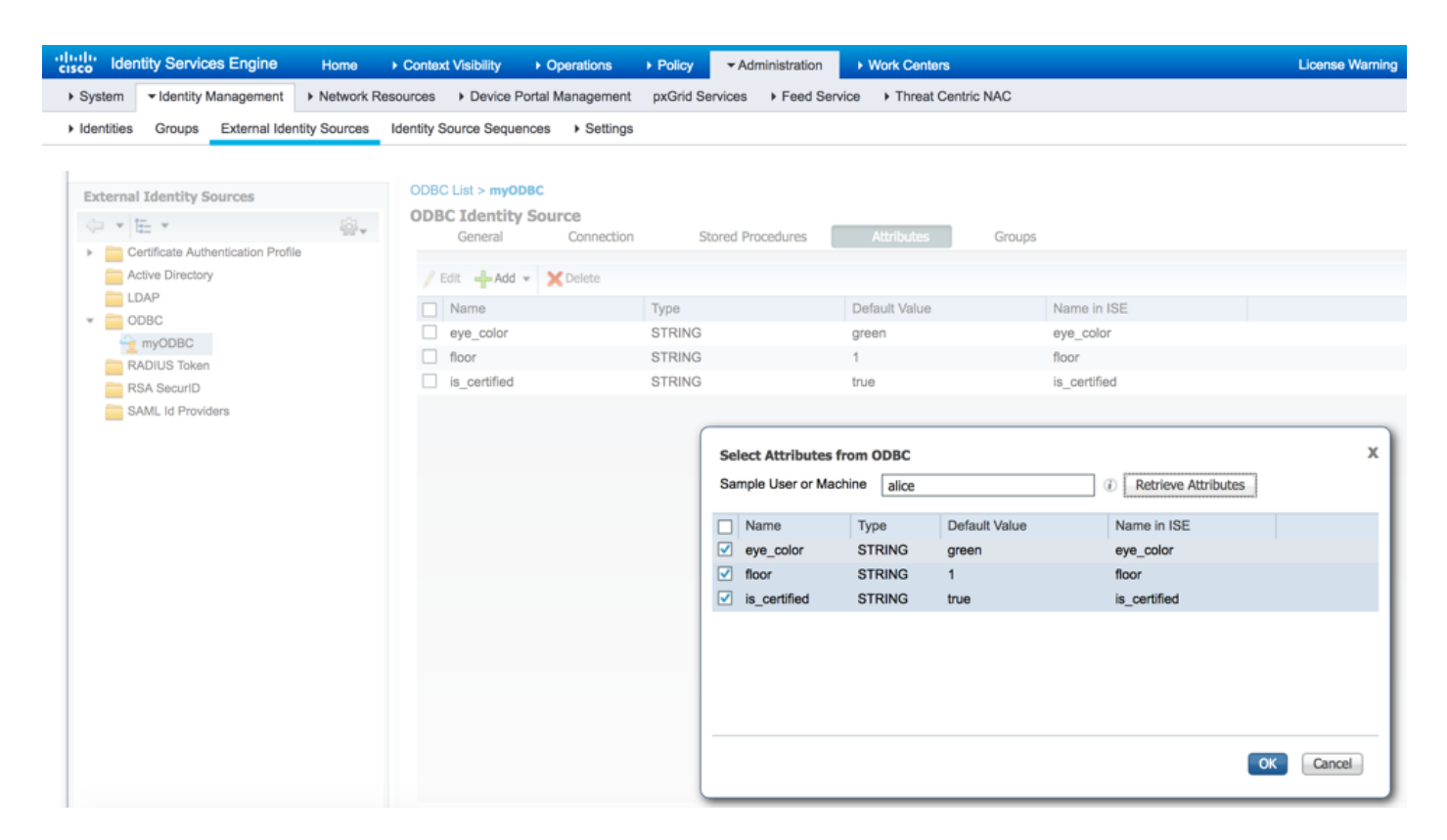

### 以相同方式獲取組:

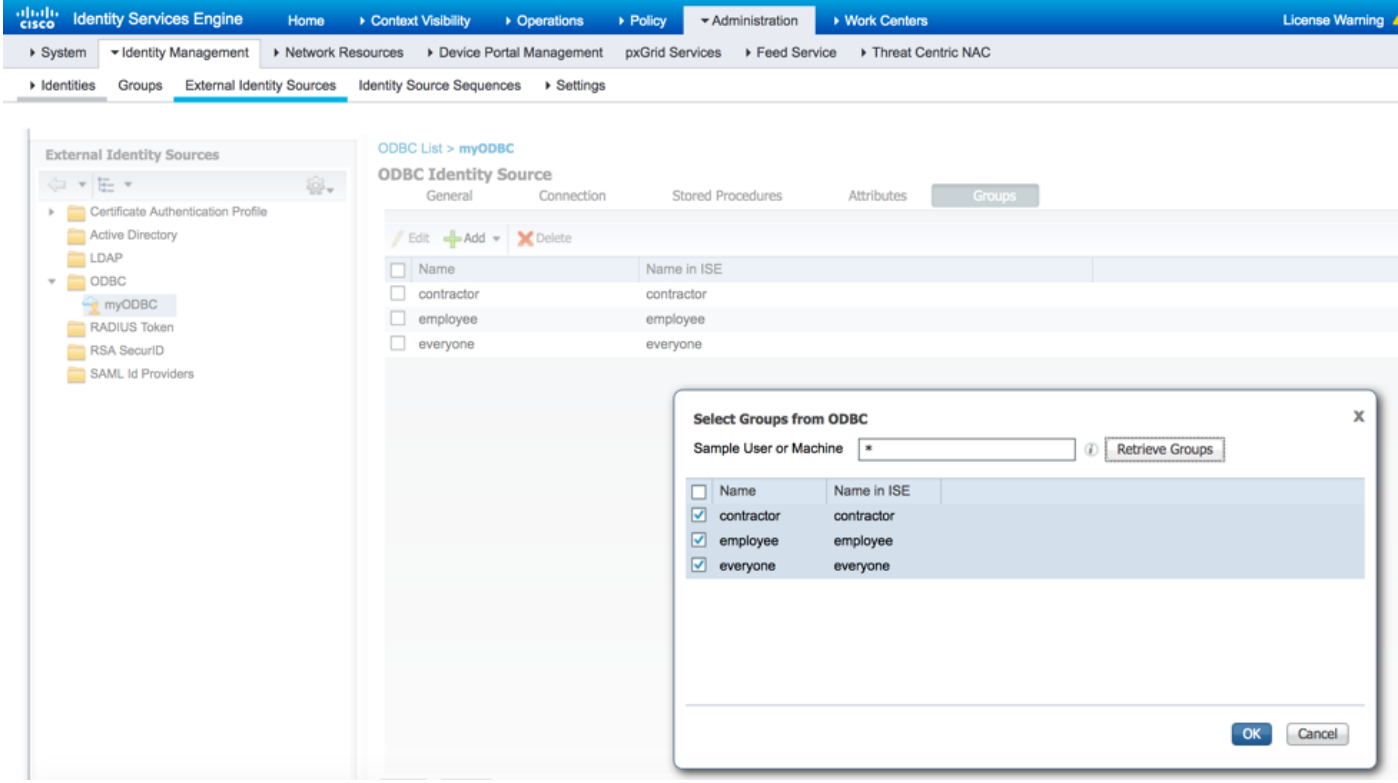

#### 5.配置身份驗證和授權策略:

配置ISE以從MySQL資料庫驗證和授權使用者。導覽至Policy > Authentication和Policy > Authorization:

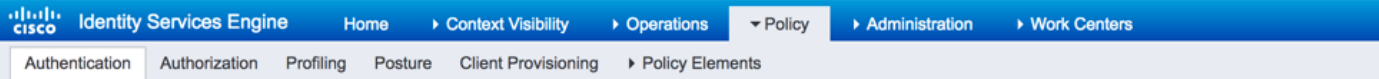

#### **Authentication Policy**

Define the Authentication Policy by selecting the protocols that ISE should use to communicate with the network devices, and the identity sources that it should use for authentication.<br>For Policy Export go to Administratio 

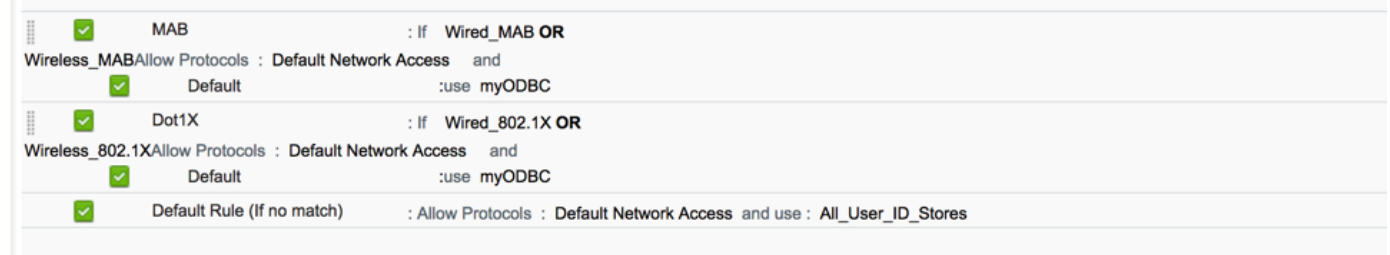

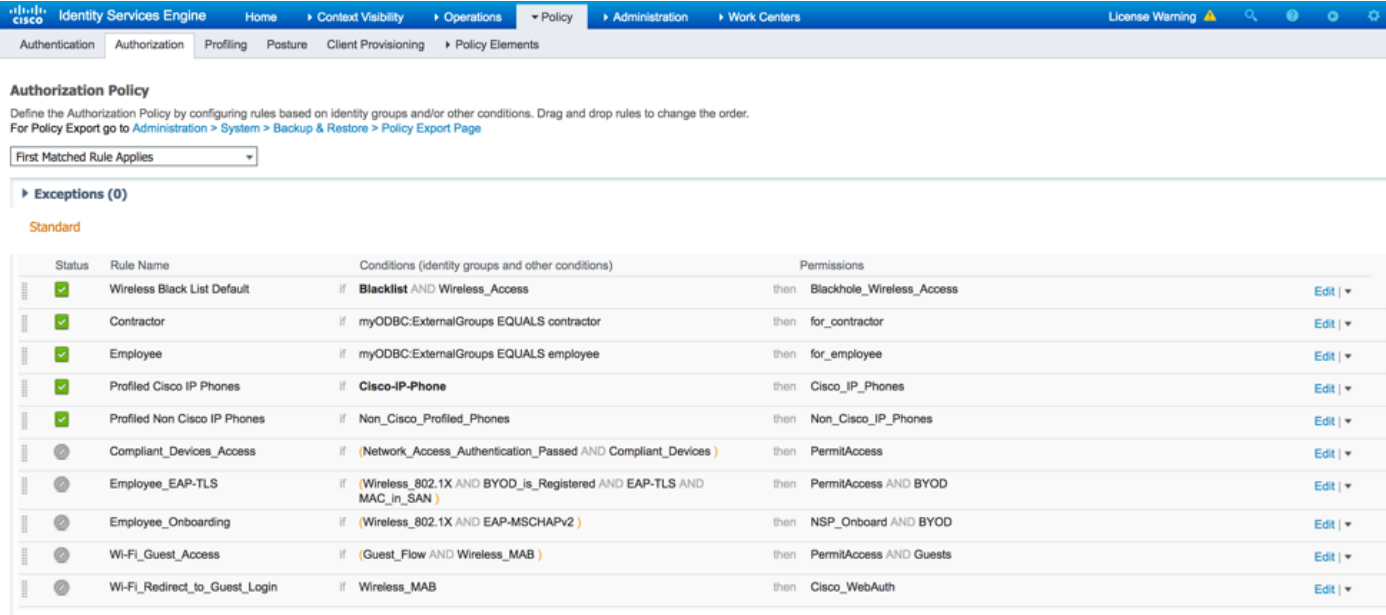

 $Save \tBosec$ 

# 驗證

#### 測試了兩個身份驗證流程:PEAP-MSCHAPv2和MAB。Alice是MySQL上的員工組的一部分 ,Bob是承包商組的一部分:

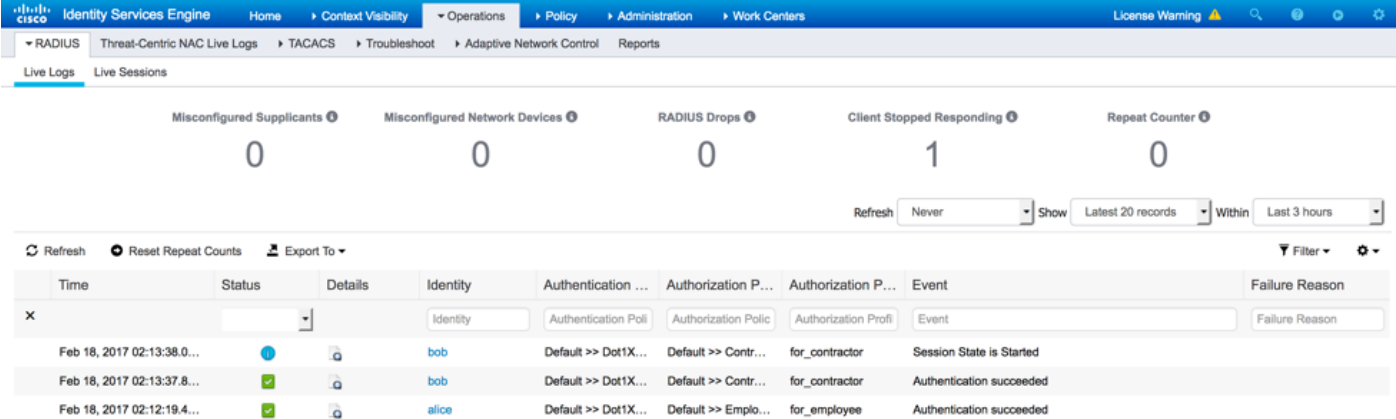

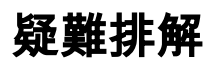

## ISE上的調試

要在ISE上啟用調試,請導航到Administration > System > Logging > Debug Log Configuration,選 擇PSN節點,並將odbc-id-store元件的日誌級別更改為DEBUG:

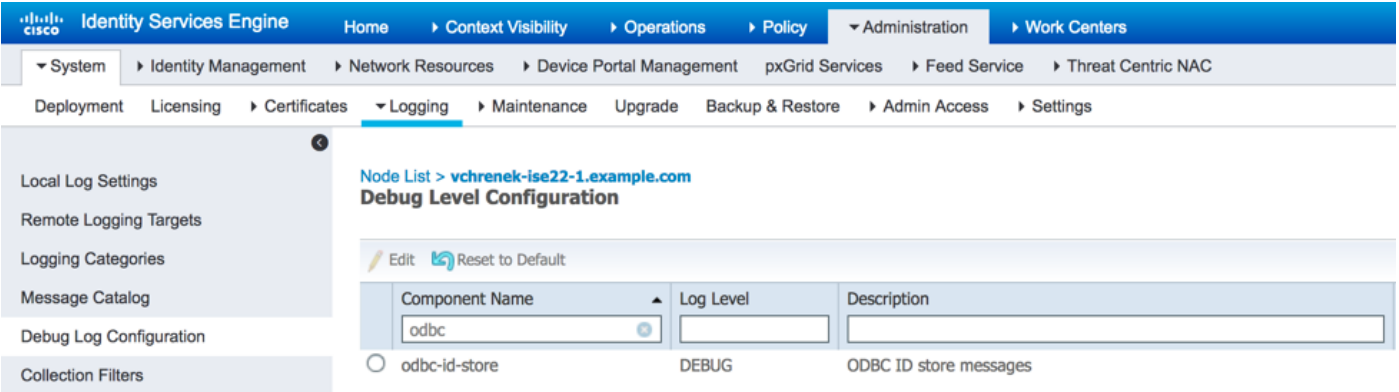

#### 要檢查的日誌 — prrt-server.log和prrt-management.log。您可以直接從ISE的CLI對其進行跟蹤:

**vchrenek-ise22-1/admin# show logging application prrt-management.log tail**

在驗證使用者bob期間,ISE必須獲取純文字檔案密碼,並且以下儲存過程使用 **ISEFetchPasswordReturnsRecordset:**

2017-02-18 14:13:37,565 DEBUG [Thread-493][] cisco.cpm.odbcidstore.impl.OdbcIdStore -:::- **ODBC ID Store Operation: Fetch Plain Text Password. Username=bob**, SessionID=0a3e94660000090658a8487f 2017-02-18 14:13:37,566 DEBUG [Thread-493][] cisco.cpm.odbcidstore.impl.CustomerLog -:::- Write customer log message: 24861 2017-02-18 14:13:37,567 DEBUG [Thread-493][] cisco.cpm.odbcidstore.impl.OdbcConnectionPool - :::- OdbcConnectionPool - get connection 2017-02-18 14:13:37,567 DEBUG [Thread-493][] cisco.cpm.odbcidstore.impl.OdbcConnectionPool - :::- OdbcConnectionPool - use existing connection 2017-02-18 14:13:37,568 DEBUG [Thread-493][] cisco.cpm.odbcidstore.impl.OdbcConnectionPool - :::- OdbcConnectionPool - connections in use: 1 2017-02-18 14:13:37,568 DEBUG [Thread-493][] cisco.cpm.odbcidstore.impl.OdbcConnection -:::- Fetch plain text password 2017-02-18 14:13:37,568 DEBUG [Thread-493][] cisco.cpm.odbcidstore.impl.OdbcConnection -:::- Prepare stored procedure call, **procname=ISEFetchPasswordReturnsRecordset** 2017-02-18 14:13:37,568 DEBUG [Thread-493][] cisco.cpm.odbcidstore.impl.OdbcConnection -:::- Using recordset to obtain stored procedure result values 2017-02-18 14:13:37,568 DEBUG [Thread-493][] cisco.cpm.odbcidstore.impl.CustomerLog -:::- Write customer log message: 24855 2017-02-18 14:13:37,568 DEBUG [Thread-493][] cisco.cpm.odbcidstore.impl.OdbcConnection -:::- Text: {call ISEFetchPasswordReturnsRecordset(?)} 2017-02-18 14:13:37,568 DEBUG [Thread-493][] cisco.cpm.odbcidstore.impl.OdbcConnection -:::- Setup stored procedure input parameters, username=bob 2017-02-18 14:13:37,568 DEBUG [Thread-493][] cisco.cpm.odbcidstore.impl.OdbcConnection -:::- Execute stored procedure call 2017-02-18 14:13:37,571 DEBUG [Thread-493][] cisco.cpm.odbcidstore.impl.OdbcConnection -:::- Process stored procedure results 2017-02-18 14:13:37,571 DEBUG [Thread-493][] cisco.cpm.odbcidstore.impl.OdbcConnection -:::- Obtain stored procedure results from recordset 2017-02-18 14:13:37,571 DEBUG [Thread-493][] cisco.cpm.odbcidstore.impl.OdbcConnection -:::- Received result recordset, number of columns=5 2017-02-18 14:13:37,571 DEBUG [Thread-493][] cisco.cpm.odbcidstore.impl.OdbcConnection -:::- Results successfully parsed from recordset 2017-02-18 14:13:37,572 DEBUG [Thread-493][] cisco.cpm.odbcidstore.impl.OdbcConnectionPool - :::- OdbcConnectionPool - release connection 2017-02-18 14:13:37,572 DEBUG [Thread-493][] cisco.cpm.odbcidstore.impl.OdbcConnectionPool -

:::- OdbcConnectionPool - connections in use: 0 2017-02-18 14:13:37,572 DEBUG [Thread-493][] cisco.cpm.odbcidstore.impl.OdbcIdStore -:::- Call to ODBC DB succeeded 2017-02-18 14:13:37,572 DEBUG [Thread-493][] cisco.cpm.odbcidstore.impl.OdbcAuthResult -:::- Authentication result: code=0, Conection succeeded=false, odbcDbErrorString=no error, odbcStoredProcedureCustomerErrorString=null, accountInfo=This is a very good user, give him all access, group=11

#### 因為ISE必須檢查ODBC組分配,所以它必須檢索組:

```
2017-02-18 14:13:37,572 DEBUG [Thread-493][] cisco.cpm.odbcidstore.impl.CustomerLog -:::- Write
customer log message: 24862
2017-02-18 14:13:37,728 DEBUG [Thread-259][] cisco.cpm.odbcidstore.impl.OdbcIdStore -:::- ODBC
ID Store Operation: Get all user groups. Username=bob, SessionID=0a3e94660000090658a8487f
2017-02-18 14:13:37,728 DEBUG [Thread-259][] cisco.cpm.odbcidstore.impl.OdbcIdStore -:::- ODBC
ID Store Operation: Fetch user groups. Username=bob, SessionID=0a3e94660000090658a8487f
2017-02-18 14:13:37,728 DEBUG [Thread-259][] cisco.cpm.odbcidstore.impl.CustomerLog -:::- Write
customer log message: 24869
2017-02-18 14:13:37,729 DEBUG [Thread-259][] cisco.cpm.odbcidstore.impl.OdbcConnectionPool -
:::- OdbcConnectionPool - get connection
2017-02-18 14:13:37,729 DEBUG [Thread-259][] cisco.cpm.odbcidstore.impl.OdbcConnectionPool -
:::- OdbcConnectionPool - use existing connection
2017-02-18 14:13:37,729 DEBUG [Thread-259][] cisco.cpm.odbcidstore.impl.OdbcConnectionPool -
:::- OdbcConnectionPool - connections in use: 1
2017-02-18 14:13:37,729 DEBUG [Thread-259][] cisco.cpm.odbcidstore.impl.OdbcConnection -:::-
Fetch user groups
2017-02-18 14:13:37,729 DEBUG [Thread-259][] cisco.cpm.odbcidstore.impl.OdbcConnection -:::-
Prepare stored procedure call, procname=ISEGroups
2017-02-18 14:13:37,729 DEBUG [Thread-259][] cisco.cpm.odbcidstore.impl.OdbcConnection -:::-
Text: {call ISEGroups(?,?)}
2017-02-18 14:13:37,733 DEBUG [Thread-259][] cisco.cpm.odbcidstore.impl.OdbcConnection -:::-
Setup stored procedure input parameters, username=bob
2017-02-18 14:13:37,733 DEBUG [Thread-259][] cisco.cpm.odbcidstore.impl.OdbcConnection -:::-
Execute stored procedure call
2017-02-18 14:13:37,740 DEBUG [Thread-259][] cisco.cpm.odbcidstore.impl.OdbcConnection -:::-
Process stored procedure results
2017-02-18 14:13:37,740 DEBUG [Thread-259][] cisco.cpm.odbcidstore.impl.OdbcConnection -:::-
Received result recordset, total number of columns=1
2017-02-18 14:13:37,740 DEBUG [Thread-259][] cisco.cpm.odbcidstore.impl.OdbcConnection -:::-
According to column number expect multiple rows (vertical attributes/groups retured result)
2017-02-18 14:13:37,740 DEBUG [Thread-259][] cisco.cpm.odbcidstore.impl.OdbcConnection -:::-
Fetched data: ExternalGroup=everyone
2017-02-18 14:13:37,740 DEBUG [Thread-259][] cisco.cpm.odbcidstore.impl.OdbcConnection -:::-
Fetched data: ExternalGroup=contractor
2017-02-18 14:13:37,740 DEBUG [Thread-259][] cisco.cpm.odbcidstore.impl.OdbcConnection -:::-
Results successfully parsed from recordset
2017-02-18 14:13:37,740 DEBUG [Thread-259][] cisco.cpm.odbcidstore.impl.OdbcConnection -:::-
Result code indicates success
2017-02-18 14:13:37,740 DEBUG [Thread-259][] cisco.cpm.odbcidstore.impl.OdbcConnectionPool -
:::- OdbcConnectionPool - release connection
2017-02-18 14:13:37,740 DEBUG [Thread-259][] cisco.cpm.odbcidstore.impl.OdbcConnectionPool -
:::- OdbcConnectionPool - connections in use: 0
2017-02-18 14:13:37,740 DEBUG [Thread-259][] cisco.cpm.odbcidstore.impl.OdbcIdStore -:::- Call
to ODBC DB succeeded
2017-02-18 14:13:37,740 DEBUG [Thread-259][] cisco.cpm.odbcidstore.impl.CustomerLog -:::- Write
customer log message: 24870
2017-02-18 14:13:37,741 DEBUG [Thread-259][] cisco.cpm.odbcidstore.impl.OdbcIdStore -:::- ODBC
ID Store Operation: Get all user groups. Got groups...
2017-02-18 14:13:37,741 DEBUG [Thread-259][] cisco.cpm.odbcidstore.impl.OdbcIdStore -:::- ODBC
ID Store Operation: Get all user groups. Got groups(0) = everyone
2017-02-18 14:13:37,741 DEBUG [Thread-259][] cisco.cpm.odbcidstore.impl.OdbcIdStore -:::- ODBC
ID Store Operation: Get all user groups. Setting Internal groups(0) = everyone
2017-02-18 14:13:37,741 DEBUG [Thread-259][] cisco.cpm.odbcidstore.impl.OdbcIdStore -:::- ODBC
```

```
ID Store Operation: Get all user groups. Got groups(1) = contractor
2017-02-18 14:13:37,741 DEBUG [Thread-259][] cisco.cpm.odbcidstore.impl.OdbcIdStore -:::- ODBC
ID Store Operation: Get all user groups. Setting Internal groups(1) = contractor
2017-02-18 14:13:37,741 DEBUG [Thread-259][] cisco.cpm.odbcidstore.impl.OdbcIdStore -:::- ODBC
ID Store Operation: Get all user groups. Username=bob, ExternalGroups=[everyone, contractor]
2017-02-18 14:13:37,741 DEBUG [Thread-259][] cisco.cpm.odbcidstore.impl.OdbcIdStore -:::- ODBC
ID Store Operation: Fetch user attributes. Username=bob, SessionID=0a3e94660000090658a8487f
2017-02-18 14:13:37,741 DEBUG [Thread-259][] cisco.cpm.odbcidstore.impl.CustomerLog -:::- Write
customer log message: 24872
2017-02-18 14:13:37,741 DEBUG [Thread-259][] cisco.cpm.odbcidstore.impl.OdbcConnectionPool -
:::- OdbcConnectionPool - get connection
2017-02-18 14:13:37,741 DEBUG [Thread-259][] cisco.cpm.odbcidstore.impl.OdbcConnectionPool -
:::- OdbcConnectionPool - use existing connection
2017-02-18 14:13:37,741 DEBUG [Thread-259][] cisco.cpm.odbcidstore.impl.OdbcConnectionPool -
:::- OdbcConnectionPool - connections in use: 1
這同樣適用於屬性:
```
2017-02-18 14:13:37,741 DEBUG [Thread-259][] cisco.cpm.odbcidstore.impl.OdbcConnection -:::- **Fetch user attributes** 2017-02-18 14:13:37,741 DEBUG [Thread-259][] cisco.cpm.odbcidstore.impl.OdbcConnection -:::- Prepare stored procedure call, procname=ISEAttrsH 2017-02-18 14:13:37,741 DEBUG [Thread-259][] cisco.cpm.odbcidstore.impl.OdbcConnection -:::- Text: {call ISEAttrsH(?,?)} 2017-02-18 14:13:37,745 DEBUG [Thread-259][] cisco.cpm.odbcidstore.impl.OdbcConnection -:::- Setup stored procedure input parameters, username=bob 2017-02-18 14:13:37,746 DEBUG [Thread-259][] cisco.cpm.odbcidstore.impl.OdbcConnection -:::- Execute stored procedure call 2017-02-18 14:13:37,749 DEBUG [Thread-259][] cisco.cpm.odbcidstore.impl.OdbcConnection -:::- Process stored procedure results 2017-02-18 14:13:37,749 DEBUG [Thread-259][] cisco.cpm.odbcidstore.impl.OdbcConnection -:::- Received result recordset, total number of columns=3 2017-02-18 14:13:37,749 DEBUG [Thread-259][] cisco.cpm.odbcidstore.impl.OdbcConnection -:::- According to column number expect multiple columns (hotizontal attributes/groups retured result) 2017-02-18 14:13:37,749 DEBUG [Thread-259][] cisco.cpm.odbcidstore.impl.OdbcConnection -:::- **Fetched data: eye\_color=green** 2017-02-18 14:13:37,749 DEBUG [Thread-259][] cisco.cpm.odbcidstore.impl.OdbcConnection -:::- **Fetched data: floor=1** 2017-02-18 14:13:37,749 DEBUG [Thread-259][] cisco.cpm.odbcidstore.impl.OdbcConnection -:::- **Fetched data: is\_certified=true** 2017-02-18 14:13:37,749 DEBUG [Thread-259][] cisco.cpm.odbcidstore.impl.OdbcConnection -:::- Results successfully parsed from recordset 2017-02-18 14:13:37,749 DEBUG [Thread-259][] cisco.cpm.odbcidstore.impl.OdbcConnection -:::- Result code indicates success 2017-02-18 14:13:37,749 DEBUG [Thread-259][] cisco.cpm.odbcidstore.impl.OdbcConnectionPool - :::- OdbcConnectionPool - release connection 2017-02-18 14:13:37,749 DEBUG [Thread-259][] cisco.cpm.odbcidstore.impl.OdbcConnectionPool - :::- OdbcConnectionPool - connections in use: 0 2017-02-18 14:13:37,749 DEBUG [Thread-259][] cisco.cpm.odbcidstore.impl.OdbcIdStore -:::- Call to ODBC DB succeeded 2017-02-18 14:13:37,749 DEBUG [Thread-259][] cisco.cpm.odbcidstore.impl.CustomerLog -:::- Write customer log message: 24873 2017-02-18 14:13:37,750 DEBUG [Thread-259][] cisco.cpm.odbcidstore.impl.OdbcIdStore -:::- ODBC ID Store Operation: Get all user attrs. Username=bob, Setting myODBC.eye\_color to green 2017-02-18 14:13:37,750 DEBUG [Thread-259][] cisco.cpm.odbcidstore.impl.OdbcIdStore -:::- ODBC ID Store Operation: Get all user attrs. Username=bob, Setting myODBC.floor to 1 2017-02-18 14:13:37,750 DEBUG [Thread-259][] cisco.cpm.odbcidstore.impl.OdbcIdStore -:::- ODBC ID Store Operation: Get all user attrs. Username=bob, Setting myODBC.is\_certified to true

## 相關資訊

• [技術支援與文件 - Cisco Systems](http://www.cisco.com/cisco/web/support/index.html?referring_site=bodynav)

- <u>[ISE 2.2版本說明](/content/en/us/td/docs/security/ise/2-0/release_notes/ise20_rn.html)</u>
- <u>[ISE 2.2硬體安裝指南](/content/en/us/td/docs/security/ise/2-0/installation_guide/b_ise_InstallationGuide20.html)</u>
- · [ISE 2.2升級指南](/content/en/us/td/docs/security/ise/2-0/upgrade_guide/b_ise_upgrade_guide_20.html)
- [ISE 2.2引擎管理員指南](/content/en/us/td/docs/security/ise/2-0/admin_guide/b_ise_admin_guide_20.html)